# Radboudumc

# **Klachten – privacy en machtiging**

Het Radboudumc respecteert uw privacy en draagt er zorg voor dat uw persoonlijke gegevens altijd vertrouwelijk en in overeenstemming met de privacywetgeving worden behandeld. Het Radboudumc streeft er naar om de privacy van patiënten, bezoekers en medewerkers zo goed mogelijk te waarborgen.

# **Bent u ouder van een kind jonger dan 12 jaar en heeft u ouderlijk gezag?**

U kunt zonder toestemming van uw kind een klacht indienen door het invullen van uw gegevens en de gegevens van uw kind op het klachtformulier.

# **Bent u ouder van een kind van 12 jaar of ouder?**

Kinderen van 12 jaar en ouder beslissen volgens de wet zelf of medische informatie aan ouders mag worden doorgegeven. De klacht over de verzorging en behandeling van uw kind kan alleen in behandeling worden genomen als uw kind u hiervoor machtigt door het [machtigingsformulier](https://webshare.iprova.nl/cmyh3knpyx85lg2x/WebShareHyperlinkLoader.ashx?target=https://webshare.iprova.nl/ls5hgc202o5o3tdd/) te ondertekenen.

# **Bent u de nabestaande van de patiënt?**

Ook na het overlijden waarborgt het Radboudumc de privacy van de patiënten en wordt er zorgvuldig omgegaan met klachten die door nabestaanden worden ingediend. Na het indienen van de klacht wordt door de betrokken behandelaar een zorgvuldige afweging gemaakt of er in de beantwoording van de klacht medische gegevens gedeeld kunnen worden.

# **Bent u partner, kind, ander familielid, of andere relatie van de patiënt?**

De klacht kan alleen in behandeling worden genomen als de patiënt u hiervoor machtigt door het [machtigingsformulier](https://webshare.iprova.nl/cmyh3knpyx85lg2x/WebShareHyperlinkLoader.ashx?target=https://webshare.iprova.nl/ls5hgc202o5o3tdd/) te ondertekenen.

# **Bent u wettelijk vertegenwoordiger van de patiënt?**

De klacht kan alleen in behandeling worden genomen indien u met het klachtformulier een gescande kopie meestuurt van de stukken waaruit blijkt dat de patiënt u als wettelijk vertegenwoordiger heeft aangesteld.

# **Invullen en verzenden van het machtigingsformulier**

Als u naar aanleiding van bovenstaande informatie een machtigingsformulier dient in te vullen, volg dan eerst onderstaande instructie voordat u het klachtformulier verder invult. Indien u het ingevulde en ondertekende formulier per mail of per post wil verzenden, kunt u dit sturen naar onderstaand adres. Als de afdeling Klachtenbemiddeling geen machtigingsformulier heeft ontvangen, wordt deze alsnog aan u toegestuurd.

# **Post- en e-mailadres afdeling Klachtenbemiddeling**

Radboudumc KB huispost 348 Antwoordnummer 540 6500 HB Nijmegen

e-mail: [klachtenbemiddeling@radboudumc.nl](https://webshare.iprova.nl/cmyh3knpyx85lg2x/WebShareHyperlinkLoader.ashx?target=mailto:klachtenbemiddeling@radboudumc.nl)

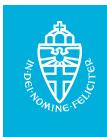

#### **Instructie machtigingsformulier**

Volg onderstaande stappen om het machtigingsformulier te openen, in te vullen en te ondertekenen en als bijlage op te nemen in het digitale klachtenformulier.

1. Ga naar het [machtigingsformulier](https://webshare.iprova.nl/cmyh3knpyx85lg2x/WebShareHyperlinkLoader.ashx?target=https://webshare.iprova.nl/ls5hgc202o5o3tdd/)

**TIP**: klik met de rechtermuisknop op deze link en kies in het menu voor: *Openen in nieuw venster* Onderstaand venter verschijnt:

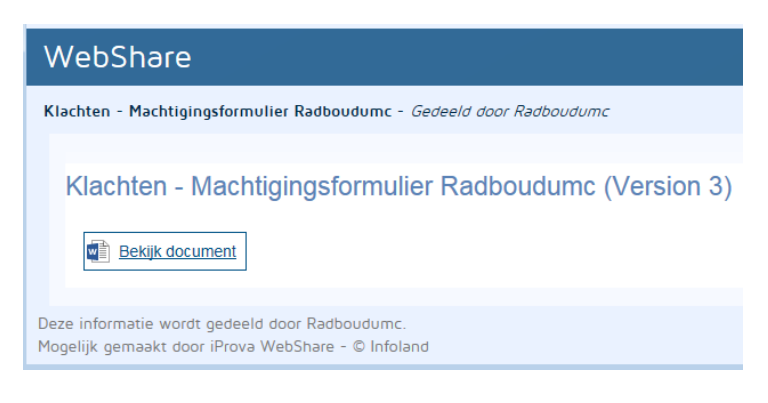

- 2. Kies hierin de link: *Bekijk document*
- Het document wordt nu naar uw apparaat (PC, tablet, laptop) gedownload.
- 3. Open het document Het formulier wordt in MS Word geopend.
- 4. U kunt het machtigingsformulier nu desgewenst digitaal invullen
- 5. Print het formulier (via de afdrukmogelijkheden in Word)
- 6. Sla het document op en sluit deze af
- 7. Vul zo nodig met pen de ontbrekende gegevens in op het afgedrukte formulier
- 8. Laat het machtigingsformulier door de patiënt ondertekenen
- 9. Maak een scan van het ingevulde en ondertekende machtigingsformulier
- 10. Sla dit als bestand op
- 11. Voeg het opgeslagen bestand via het bijlageveld toe aan klachtenformulier

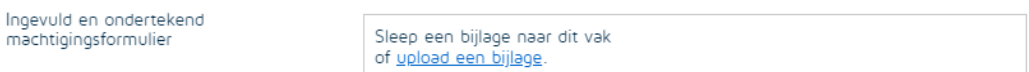

Kies hiervoor de link: *upload een bijlage*

12. Vul nu het digitale klachtenformulier volledig in

Bij het versturen van het digitale klachtenformulier wordt het machtigingsformulier als bijlage meegestuurd en is uw klacht ingediend.